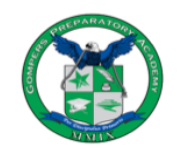

**GOMPERS PREPARATORY ACADEMY** AUCSD Partnership

1005 47th Street, San Diego, CA 92102 p. (619) 263-2171 f. (619) 264-4342 www.gompersprep.org

### **https://gompersprep.powerschool.com/public**

## **PORTALS OPENED ON FRIDAY, AUGUST 13**

### **STUDENT POWERSCHOOL PORTAL** *Portal para Alumnos*

DIRECTIONS *Direcciones*

- 1. Navigate to site above. *Navegue al sitio anterior.*
- 2. Enter your username and password. *Ingrese su nombre de usuario y contraseña indicado.* **Username: Check your email for your Username Password: Check your email for your Password**
- 3. View your student schedule and grades daily. *Vea el horario y las calificaciones de su estudiante diariamente.*

# **PARENT POWERSCHOOL PORTAL**

#### *Portal para Padres/Tutores*

If you do not have an account, you must create one. Instructions are below or view a how-to video on our website: www.gompersprep.org/powerschool

*Si no tiene una cuenta, debe crear una. Las instrucciones están a continuación o vea un video instructivo en nuestro sitio web: www.gompersprep.org/powerschool*

#### DIRECTIONS *Direcciones*

- 1. Navigate to site above. *Navegue al sitio anterior.*
- 2. Click on "Log In." *Haga clic en "Log In."*
- 3. Click on the "Create Account" tab, then on "Create Account" button. *Haga clic en "Create Account", luego en el botón "Create Account"*
- 4. Enter your child's name and Access Keys below. *Ingrese el nombre de su hijo y las teclas de acceso.* **Access ID: Check your email for your Access ID**

**Access Password: Check your email for your Access Password**

- 5. When done, click Enter. *Cuando termine, haga clic en Entrar.*
	- 6. Review instructions on navigating the portal at www.gompersprep.org/powerschool *Revise las instrucciones sobre cómo navegar por el sitio www.gompersprep.org/powerschool*

Gompers District Code for App *Código para nuestra aplicación:* **SRJS**